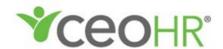

## EMPLOYEE PORTAL USERNAME AND PASSWORD RESET INSTRUCTIONS

Your worksite employer has partnered with CEOHR, Inc. to provide you with a wide variety of employment services through the Employee Portal. In the portal you can manage your personal information, view benefits, paycheck history, print your W-2 and more. Always keep your Username and Password protected and available for your use only never share your login information with others.

If you forgot your Username or Password, follow these instructions:

- 1. Go to: www.ceopeo.com
- 2. Hover over CEOHRCloud Login
- 3. Select "EMPLOYEE Login" from the drop down menu

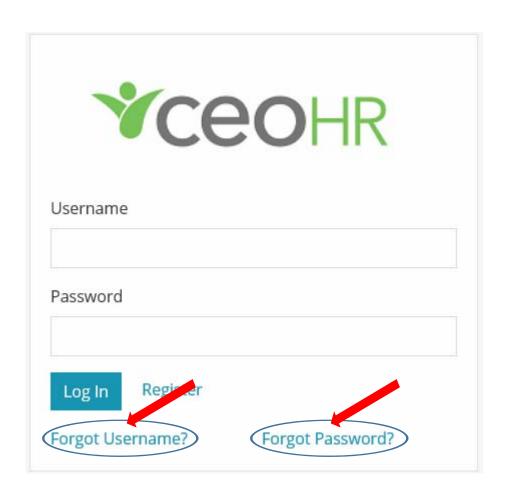

## If You Forgot Your Username

Simply provide us with your email address. We will email you your Username we have on file.

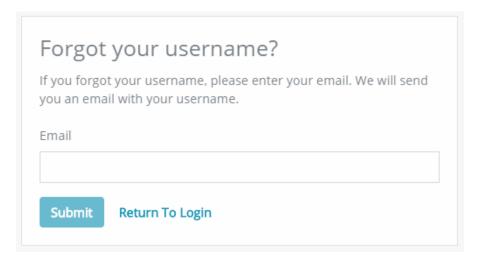

If your email address has changed since you first registered on the Employee Portal, call CEOHR Payroll at (941)907-4520 to register your updated email address.

## If You Forgot Your Password

Simply provide us with your Username. We will email you instructions to reset your Password.

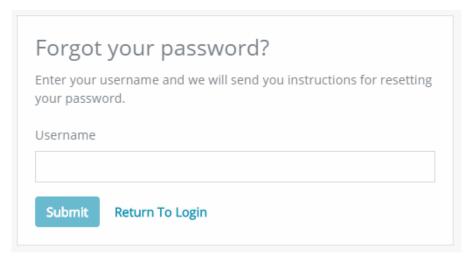

The CEOHR, Inc. Payroll Team can assist you with any technical problem you may have. Please contact them at (941) 907-4520 or email the team Payroll1@ceopeo.com

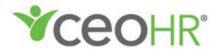